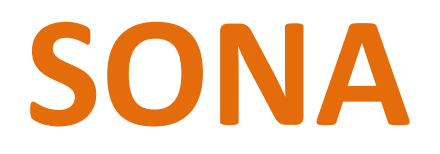

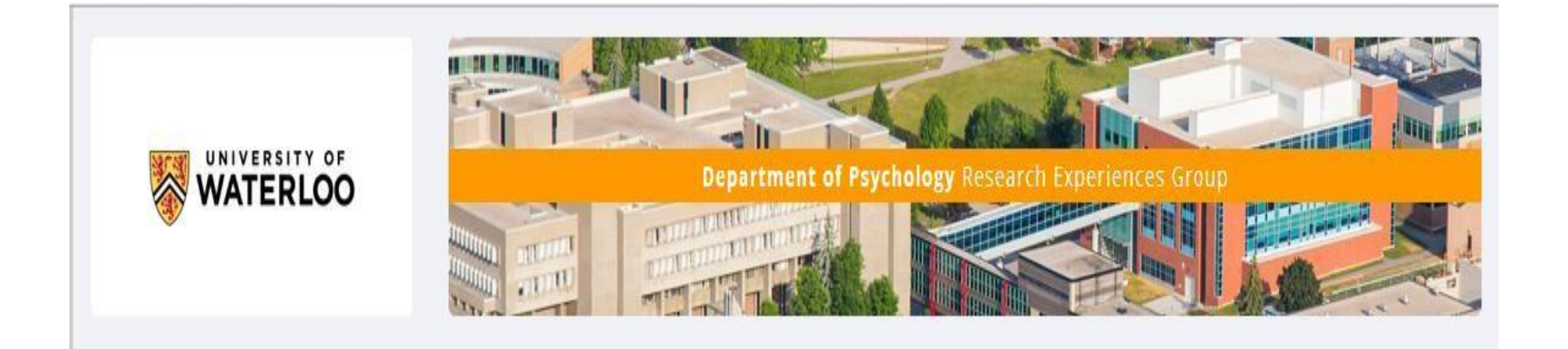

## Contents

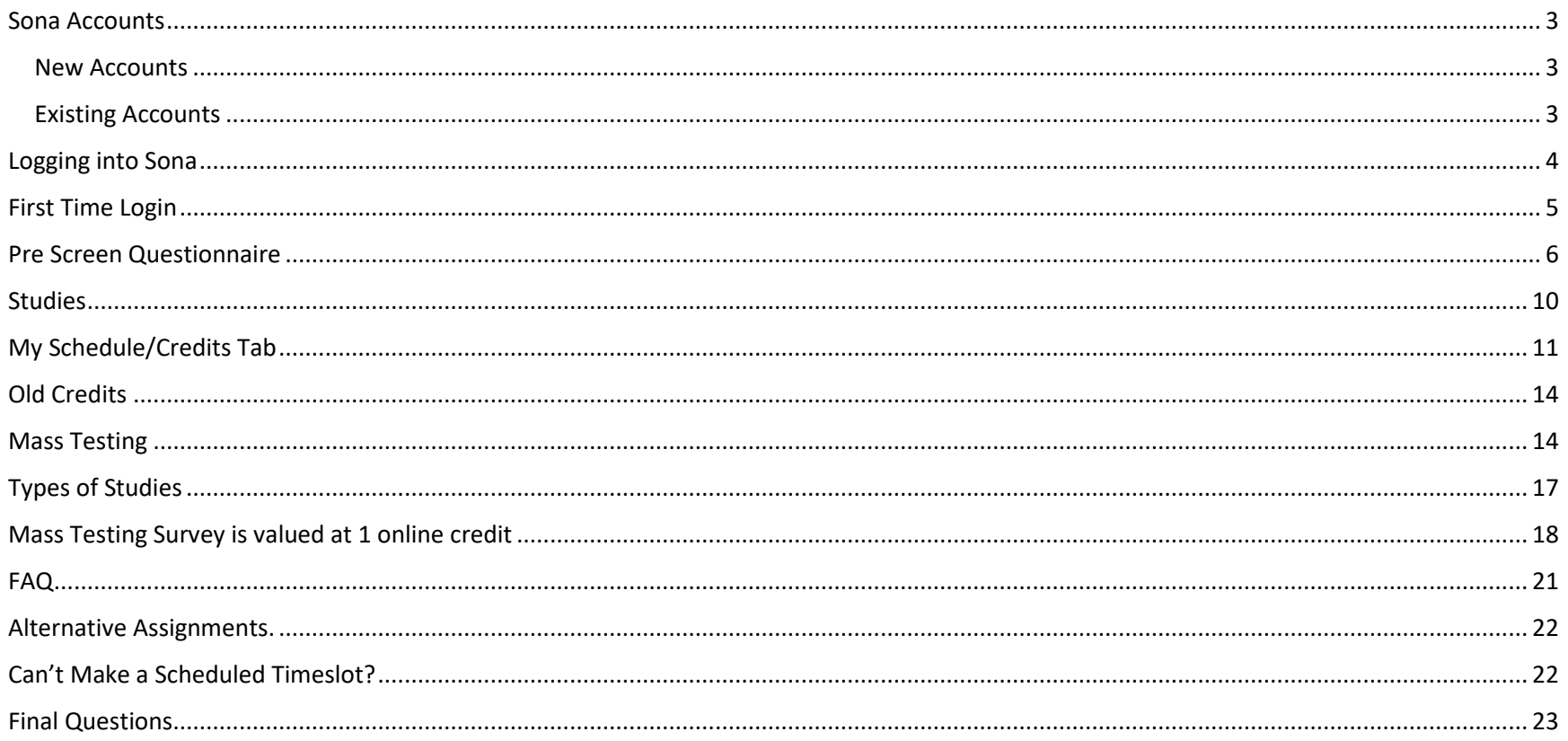

## <span id="page-2-0"></span>Sona Accounts

### <span id="page-2-1"></span>New Accounts

- All SONA accounts are created from class lists provided by the Registrar's Office
- Class lists are updated on Friday mornings for the first 6 weeks of class.
	- o This means if you add or drop a course you will NOT see this reflected on SONA until Friday afternoon
	- o If you have enrolled in a course after the Wednesday of a week, this may not be reflected on the class list provided by the registrar's office, and you may need to wait until the following week for course changes or account creation to occur.

### <span id="page-2-2"></span>Existing Accounts

- If you were enrolled in a participating Psychology course since the Fall of 2016, your account will already be created and will be updated with the current course(s) of which you are enrolled.
- To check your account, please go to<https://uwaterloo.sona-systems.com/Default.aspx?ReturnUrl=%2f> or scan

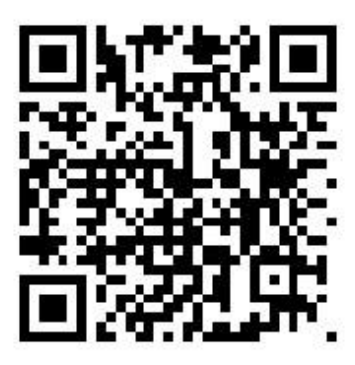

## <span id="page-3-0"></span>Logging into Sona

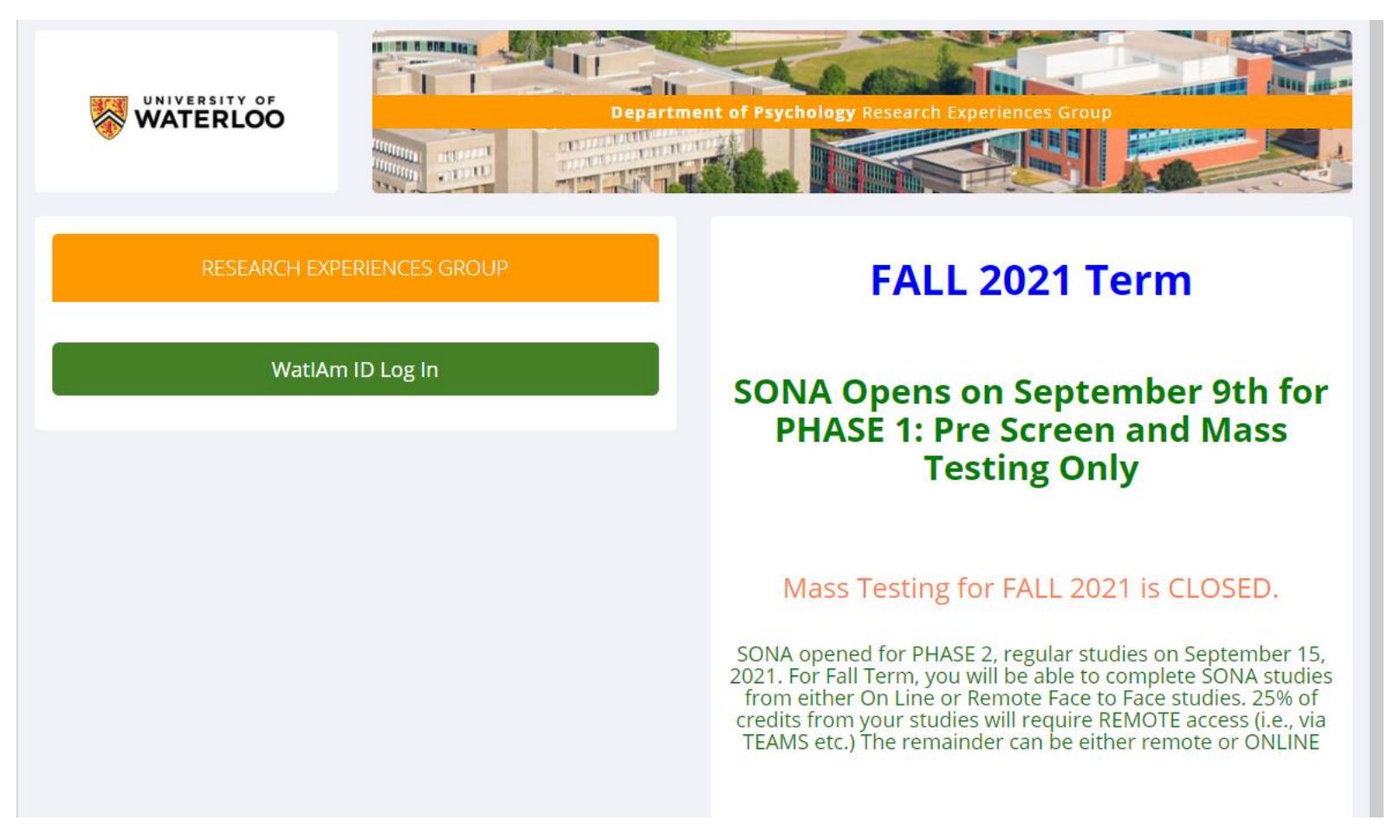

Logging into Sona is done using your WATIAm (or Quest) credentials. Please use your main Quest ID. If you have an additional or "user friendly" version it will not work.

## <span id="page-4-0"></span>First Time Login

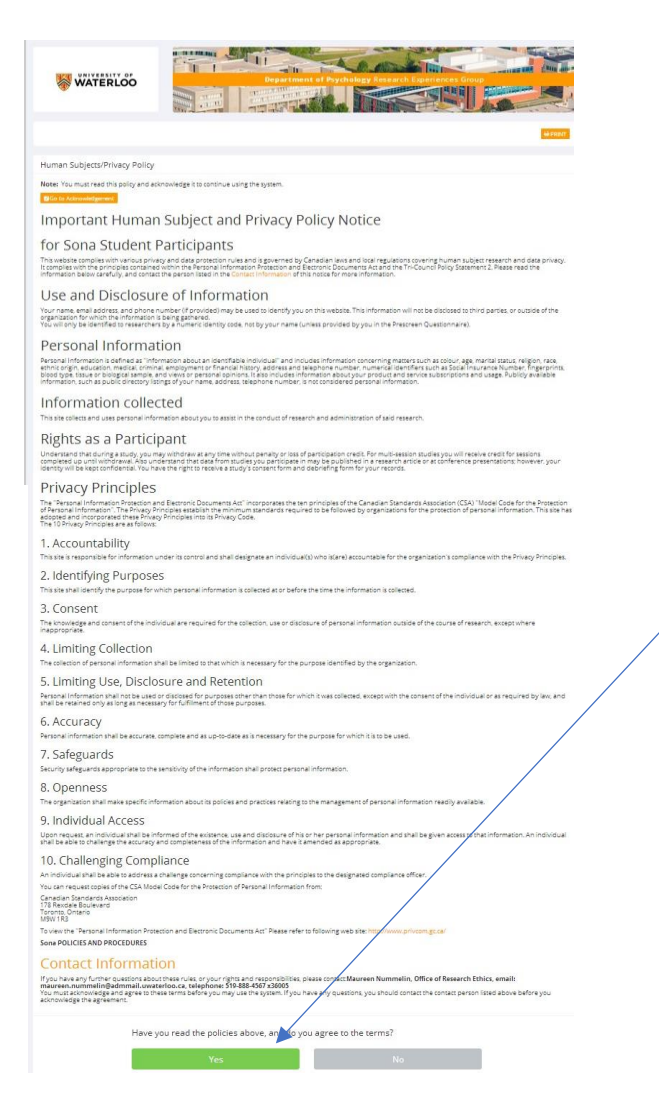

You will be asked to read the Human Subjects / Privacy Policy statement.

If you agree to the terms of the statement, you can click "yes" and you will be set up to participate in research studies.

If you click "no", your Sona account will not be activated

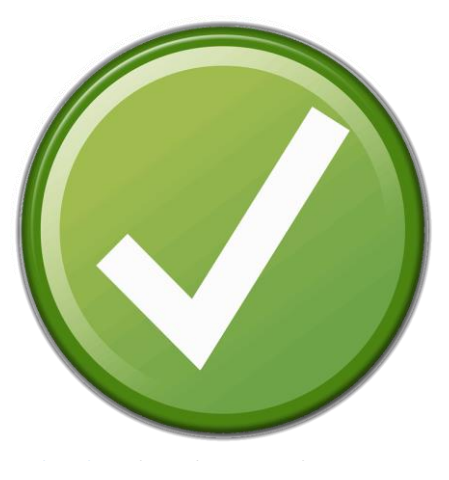

## <span id="page-5-0"></span>Pre Screen Questionnaire

Complete if you plan on completing the Mass Testing Survey

Once you logged into SONA and completed your agreement, you will be asked if you want to complete the PreScreen Questionnaire.

You can start the PreScreen now, and it takes about 10 – 15 minutes to complete and has no credit value. It is demographic information. You can elect to skip the PreScreen by declining to participate, however be aware that it is used to determine eligibility to many studies and you will have a smaller pool to choose from without it.

If you change your mind and want to complete the PreScreen, please contact the REG Coordinator and they will remove your "declined' status.

The PreScreen Questionnaire is required to be completed if you want to complete the Mass Testing Survey which has 1.o credit value.

After you have complete the PreScreen Questionnaire, you will be provided a summary of responses or a final review.

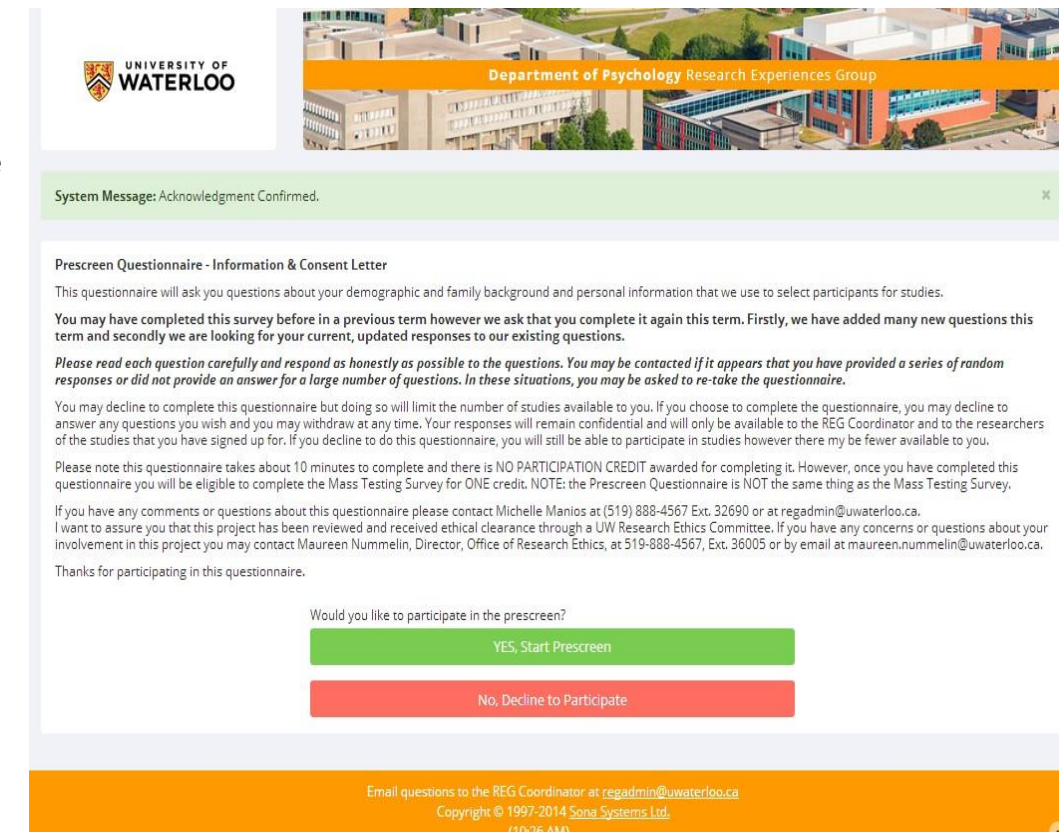

It is recommended that you check that the responses you provided are what you wanted, and then you will click "Save Prescreen"

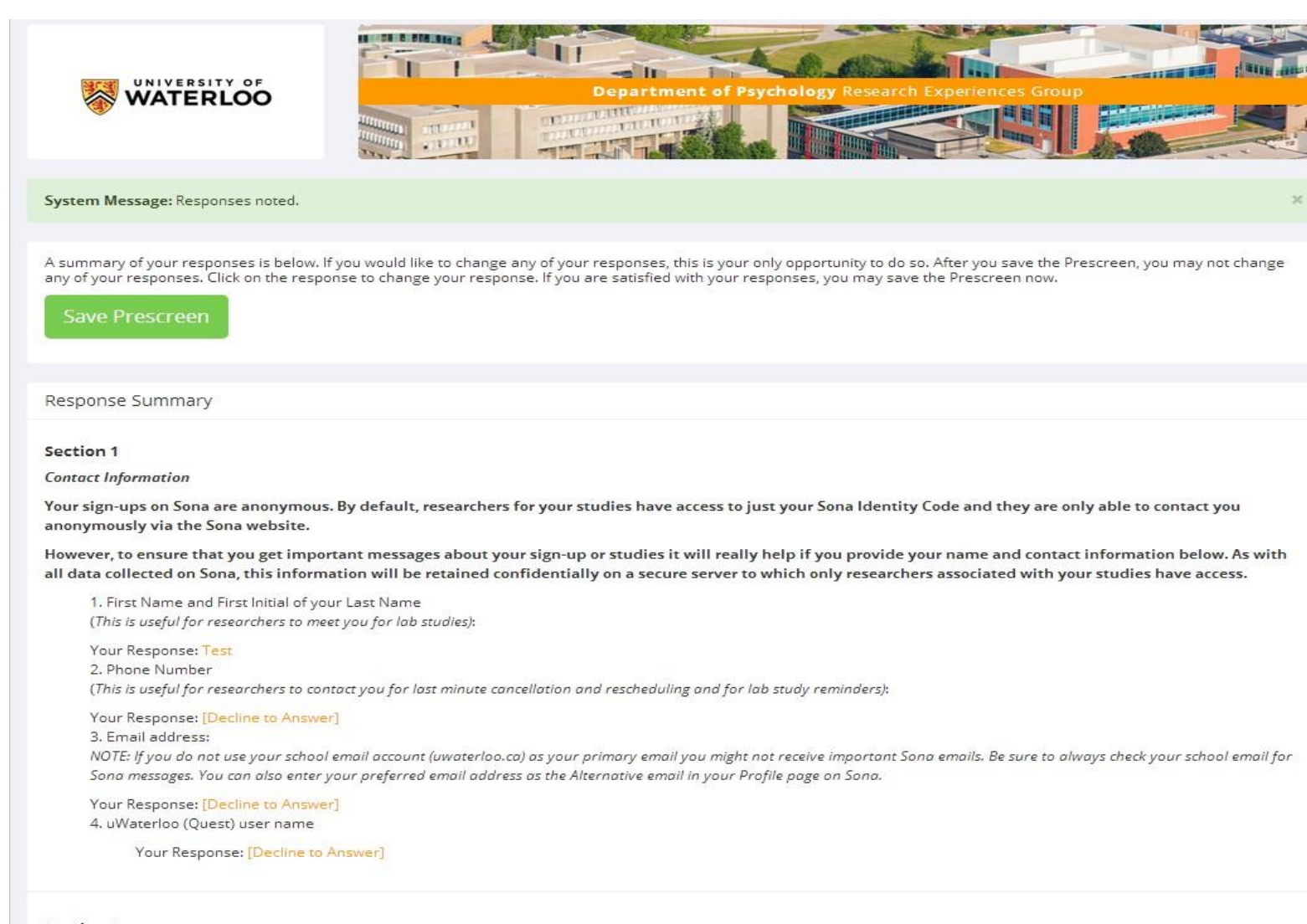

#### Section 2

#### **Personal Information**

This website requires you to select a button for every item. If you prefer not to answer a question just select the box beside "Check this box if you do not want to provide an answer to this question". If a question does not apply to you please select the "Does not apply to me" option or enter "n/a" in the response box.

1. What is your biological sex?

Your Response: Female

As with all studies, once you have completed submitting the Prescreen you will be presented with the Feedback Letter

This is a good opportunity to review the purpose of the study

Once you read this letter, click on "continue: to go to you "My Profile" page.

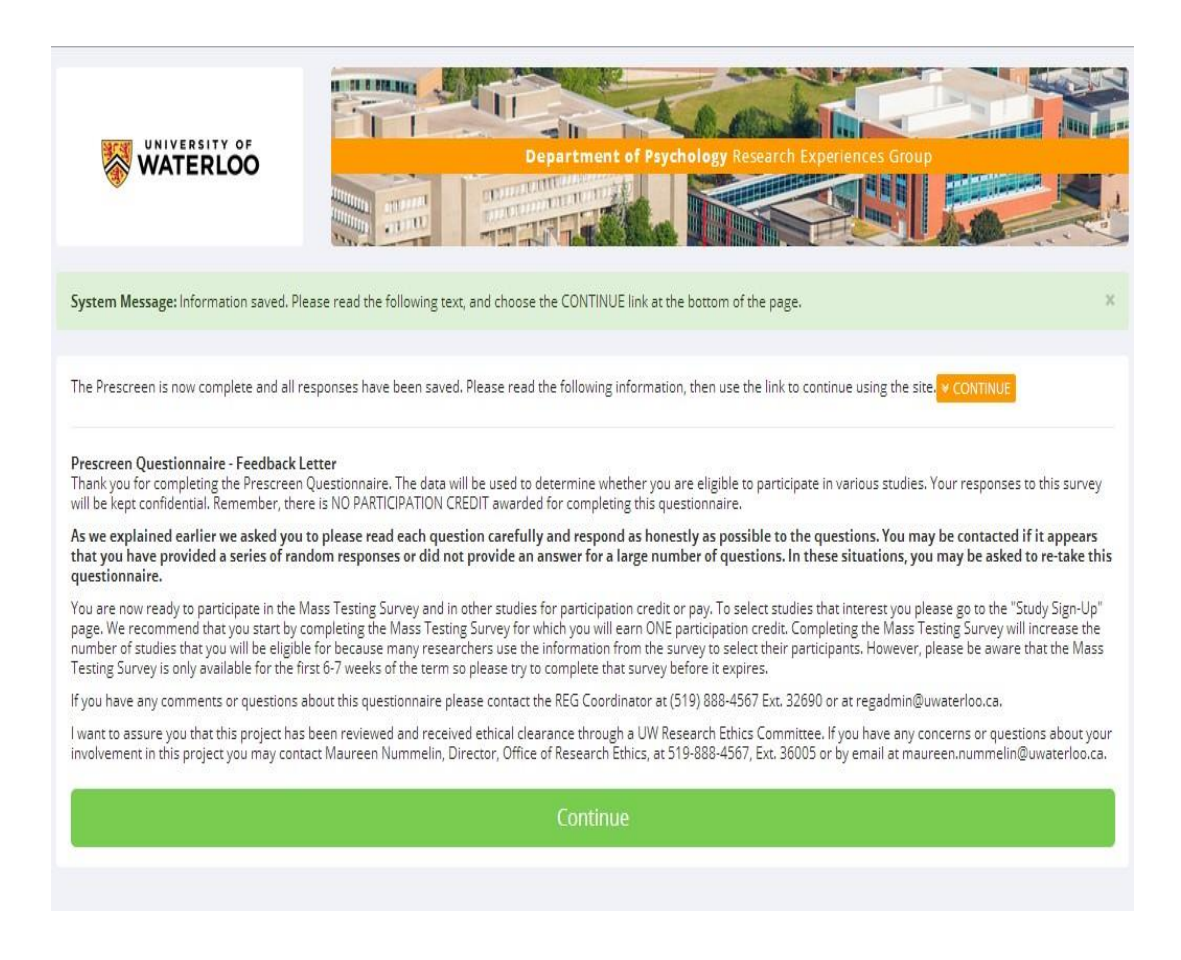

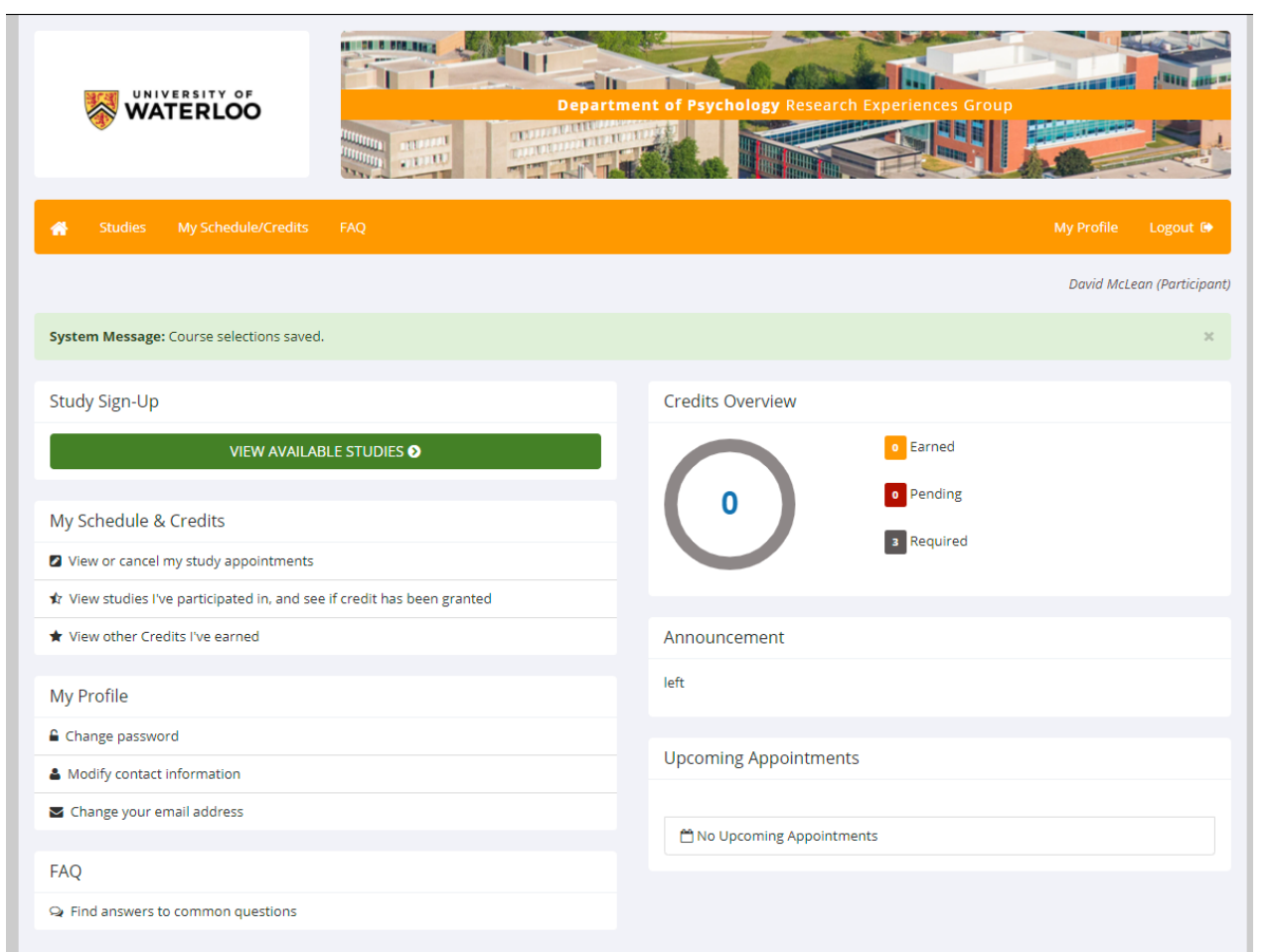

Once the initial set up has been completed, subsequent logins to Sona will take you directly to your main work page or "My Profile" page.

Here, you can see an overview of your progress in research participation this term.

The tabs across the top correspond to the box fields in the main body of the page.

By clicking the green tab labelled "View Available Studies" you can see studies that may be eligible for you to participate in.

## <span id="page-9-0"></span>Studies

**CONTRACTOR IT**  $-1$ WATERLOO THE R. P. LEWIS Test Tester (Participant All studies with available timeslots are listed below. If you don't see any studies now, check back later and often because new stuides and timeslots are posted throughout the day. • Prescreen Questionnaire and Mass Testing Survey are offered every term and you need to re-take them every term. We can't use last term's responses for this term's studies.<br>• Mass Testing Survey should be in the list and Our Policy about Failure to Appear for Studies and Denial of Access to Sona "Failure to Appear" for 3 studies results in denial of access to any more studies so be sure to select your timeslots carefully. Don't sign up unless you are sure you are<br>available at that time and that you have enough tim Currently Viewing: All Studies View studies with available timeslots on : Friday, August 8, 2014 GO Study Information Available? Eligibility Eligible courses: Psych 101, 236, 257, 261, **Individual Cognition** (0.5 Credits) This in-lab study is designed to better understand the relationship between cognition and 306, 335, 338, 339, 353, 398 Prior study restrictions performance in two verbal exercises. **Rating Words (for pay)** Eligible courses: PSYCH 101 section 1, 236, (5 Dollars) This 30 minute in-lab study explores how people classify and rate individual words in terms 257, 261, 306, 335, 338, 339, 398 of how relevant they are to concepts, and in the context of various scenarios. Prior study restrictions Email questions to the REG Coordinator at regadmin@uwaterloo.ca<br>
Copyright © 1997-2014 Sona Systems Ltd.<br>
Notes that the Californian College Process Ltd. Human Subjects/Privacy Policy

Studies with available timeslots will have the 'TIMESLOTS AVAILABLE' link beside the study title.

## <span id="page-10-0"></span>My Schedule/Credits Tab

"**My Schedule/Credits**" will show you the studies you have signed up for and/or completed, as well as the credit you have earned.

If you have participated in the Sona program in previous terms, a list of your studies completed from the past will be listed here.

"**FAQ**" directs you to some commonly asked questions and the answers

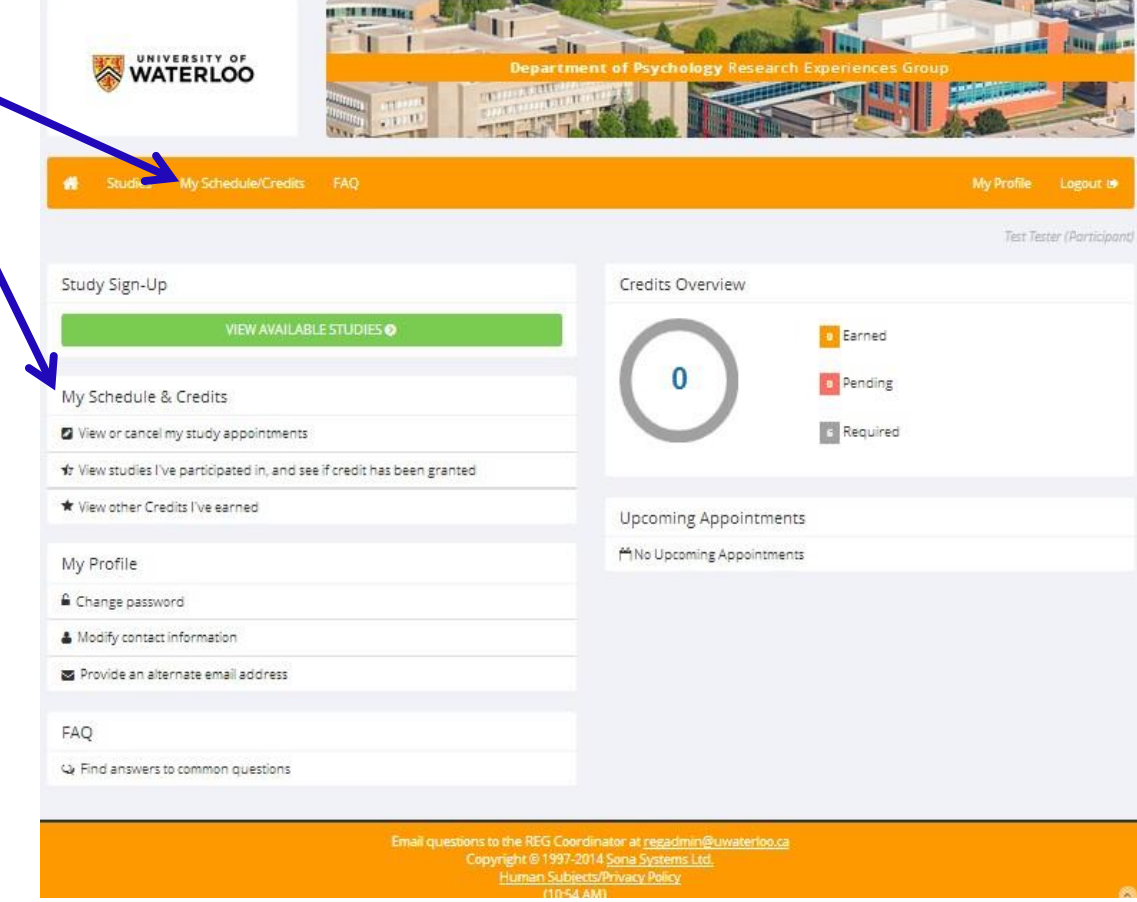

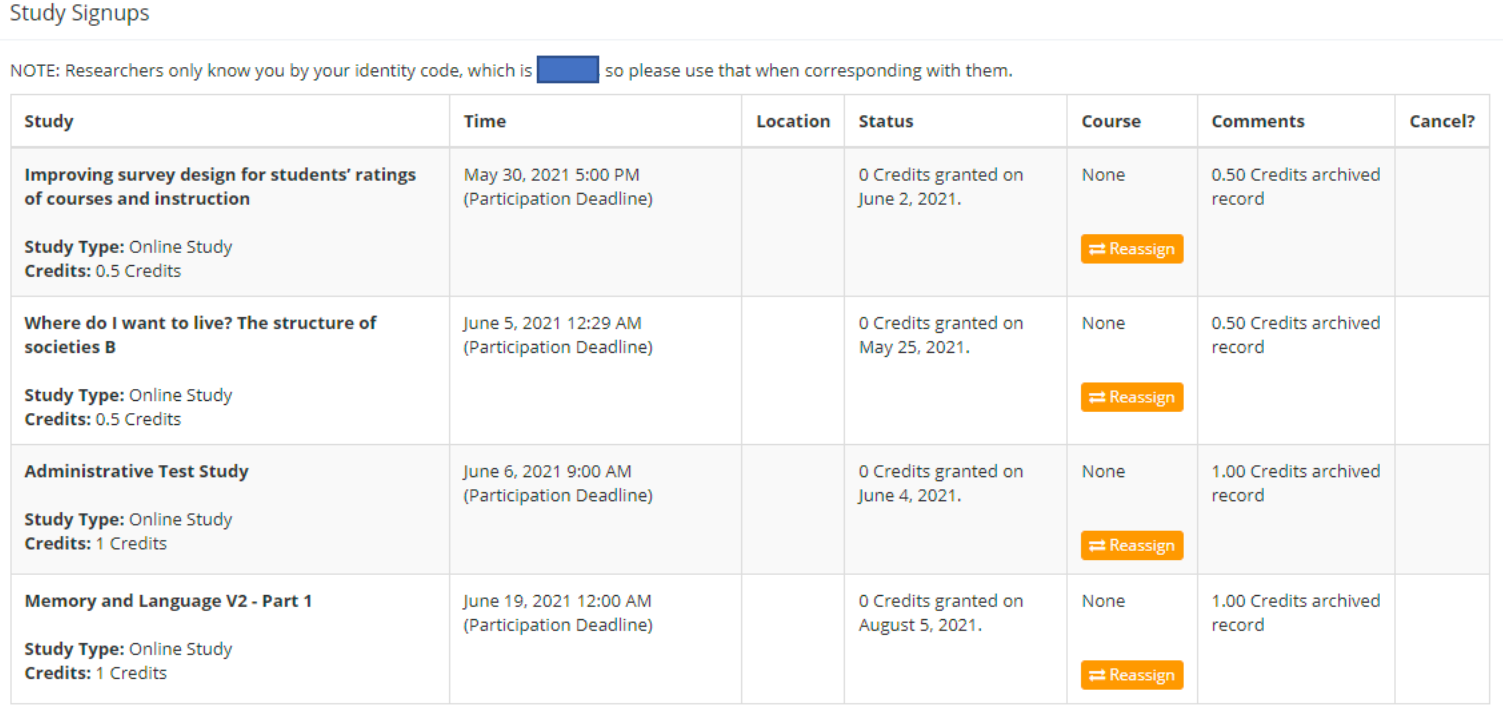

You may cancel a study sign-up until 9:00 PM on the day before the study is scheduled to occur.

 $\alpha$  and  $\beta$  and  $\alpha$ 

If you have participated in the SONA program in previous terms, you will see a list of the studies you completed with:

- The date of completion under "Credit Status"
- The course the credits were assigned to, the credit value received, and that it is an archived record under "Comments"
- These records are kept so that you would not accidentally sign up for the same study twice.

You can also review and download an Official copy of your studies by selecting the green download button at the top of the page.

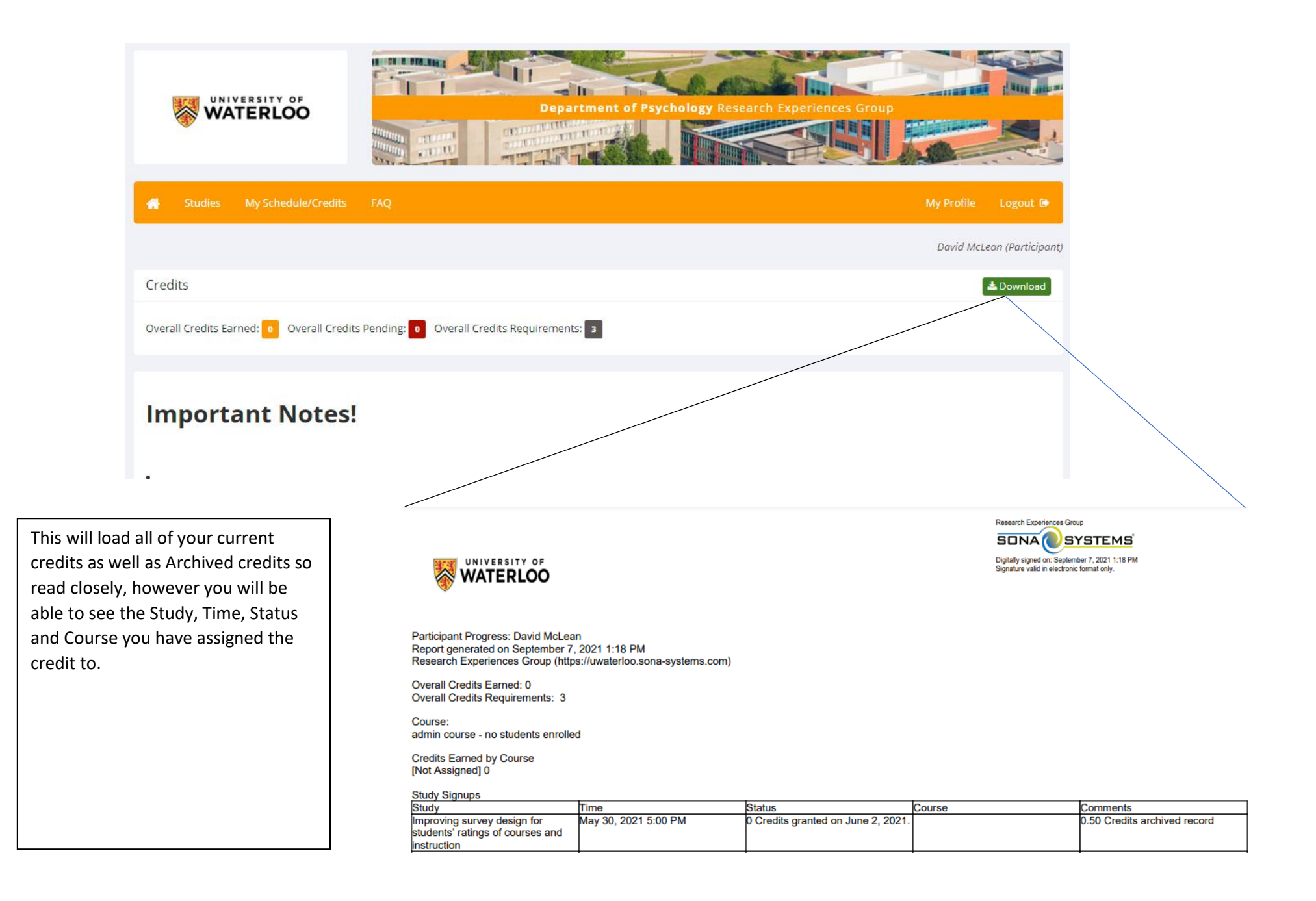

## <span id="page-13-0"></span>Old Credits

Studies can only be used for courses in the same term that they are earned. If you had extra that were not used last term, they cannot be applied to current term courses

Studies can only be assigned to one course (that is, you cannot split a study between 2 couses)

At least 25% of your courses must be from Remote Access (over video conferencing software) or, should the situation permit, In Person (*As of right now, there are no options for in person studies, however should this change, they would count the same as Remote Access)*

## <span id="page-13-1"></span>Mass Testing

Mass testing is a collection of surveys administered together to create a database tool that researchers are able to use to preselect participants who qualify for certain studies or use for statistical purposes within the database.

Mass Testing requires that you have completed PreScreen to be eligible, however it is not required. It is posted for the first 8 weeks of classes and will be available until Nov 1<sup>st</sup>, 2021 with sessions ending weekly on Mondays at 10am. (See Mass Testing Survey for Details)

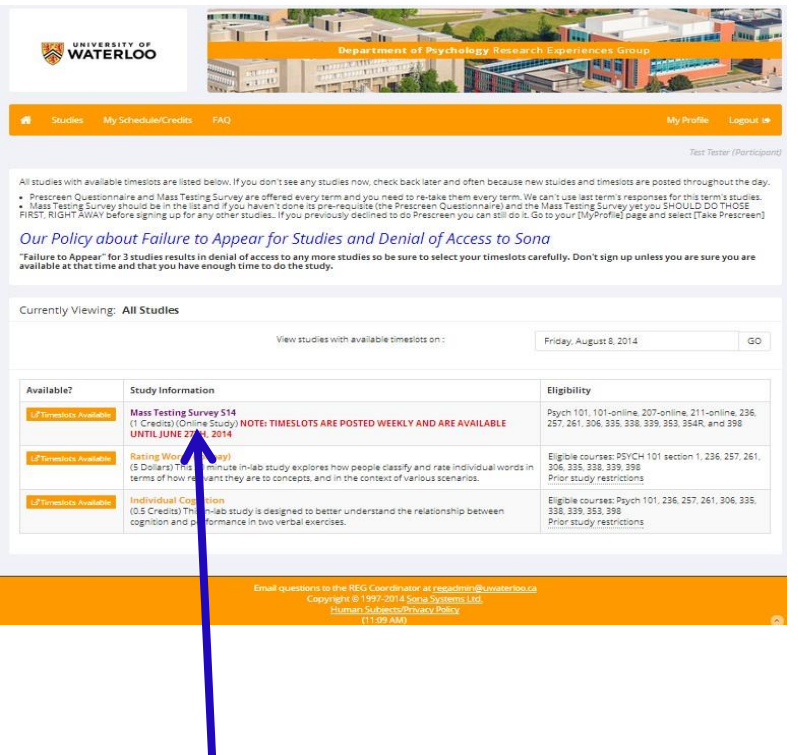

To sign up for a study or survey, such as the Mass Testing Survey, click the "Studies" tab on your "My Profile" page. A list of available studies will be presented. If you do not see a study, you are looking for, it may be that you do not qualify for that study.

By clicking on the study title, you will be presented with an information page that provides a brief description of the study details (See next page)

The information page may also provide some details of preparation that is required. For example that you have Zoom installed on your computer, or that you cannot complete the study on a mobile device. If you fail to follow the preparations required, you cannot be run in the study and will not receive your credit. Please read the study expectations carefully and ensure that you are prepared to meet the expectations and time constraints.

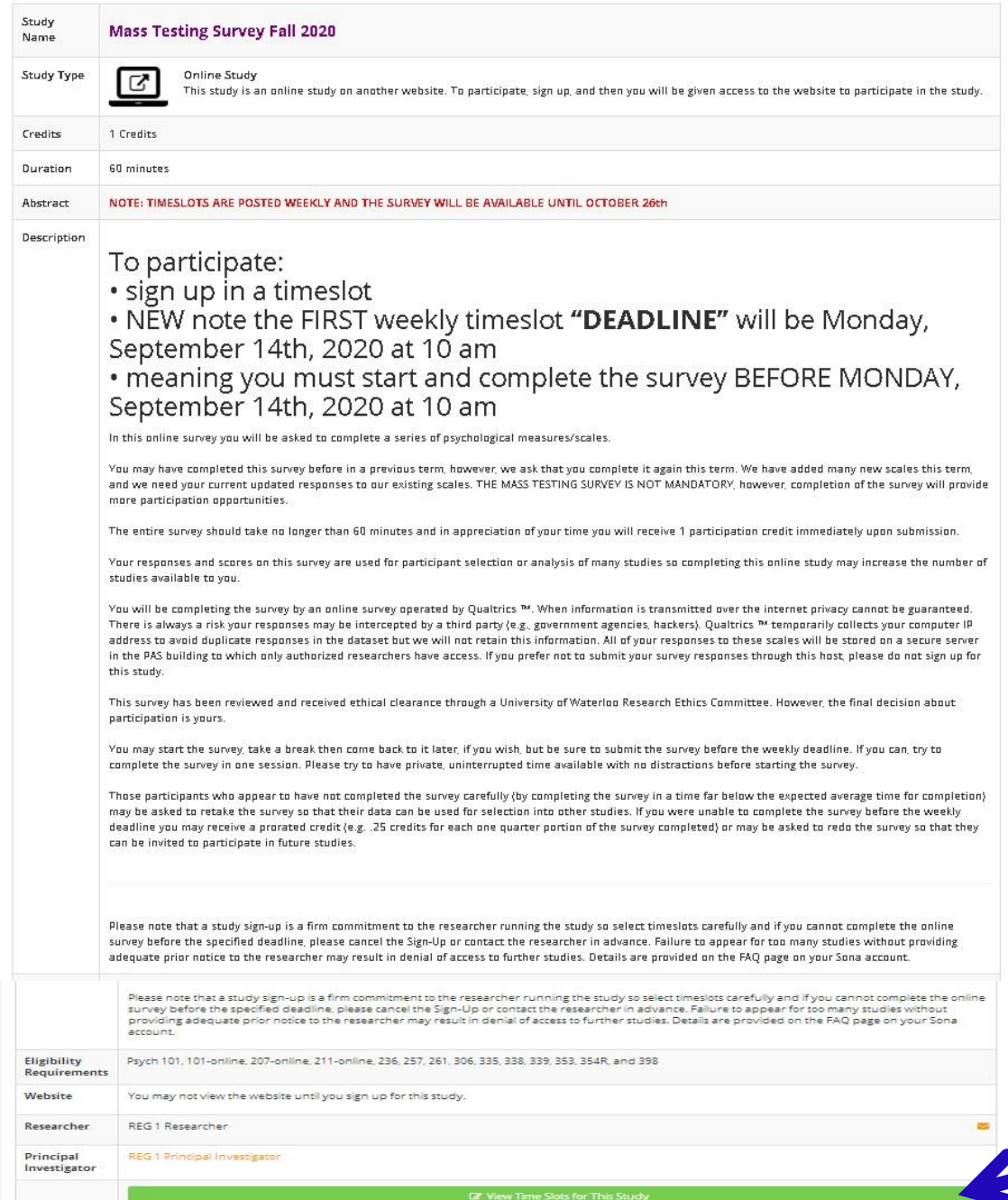

**Mass Testing Survey information page**

*Information page displayed for all study types.*

*Mass Testing is an online type of study*

Click here to view timeslots

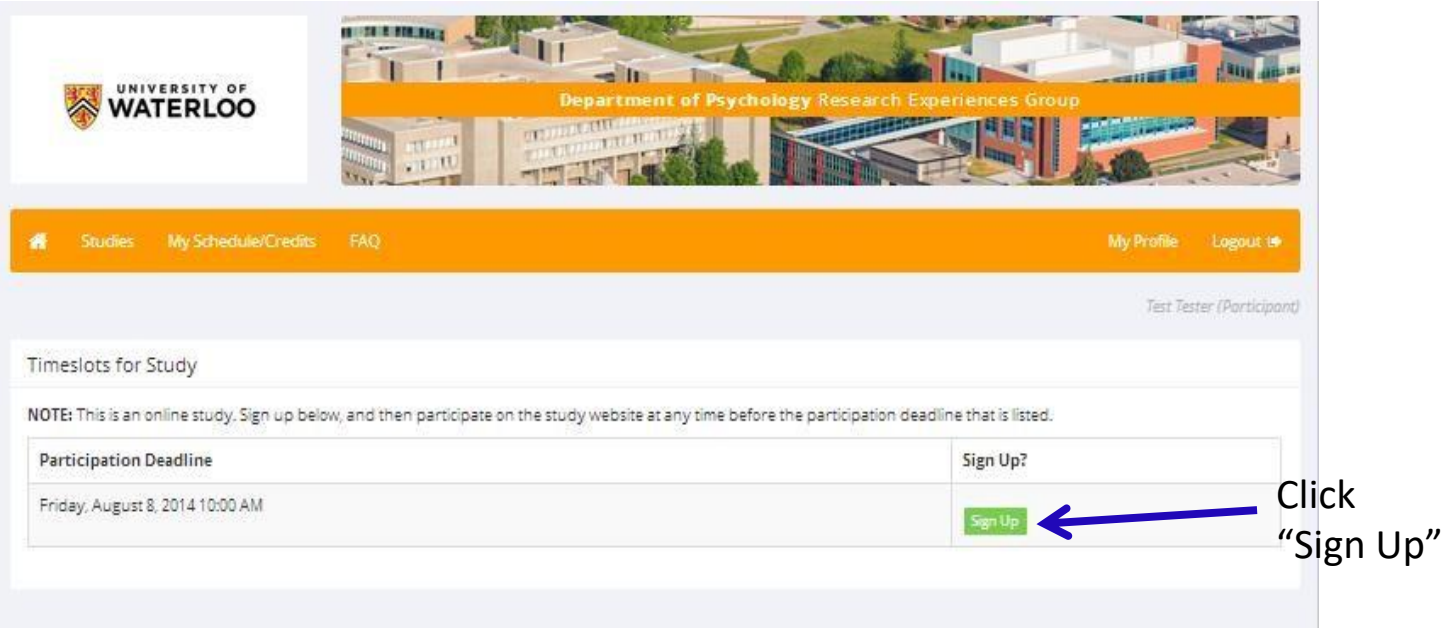

When you see a timeslot that works for your schedule, click the 'Sign Up' button and the system will add you to that the timeslot.

## <span id="page-16-0"></span>Types of Studies

There are three types of studies available within SONA

- 1. In Lab. There are currently on hold and not available. As medical advice develops, opportunities may arise. Please be sure to note this including Time and Location if one is available along with any particular precautions or preparations needed
- 2. Remote Monitored. This is the same as above but over videoconferencing software. You will need to set a time and ensure you have the necessary software
- 3. Online. These have a complete before date. You can take these and complete anytime up to the closing date.

## <span id="page-17-0"></span>Mass Testing Survey is valued at 1 online credit

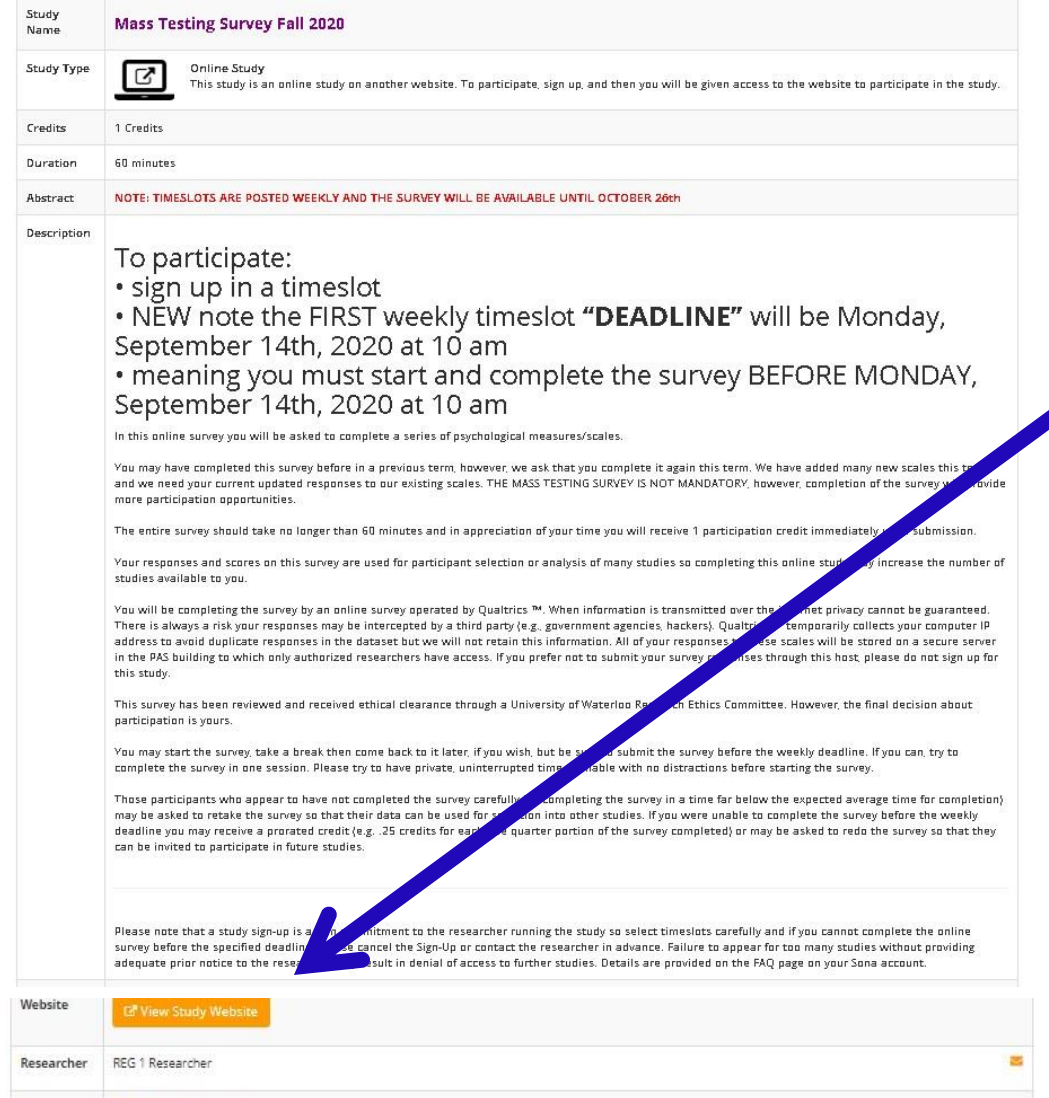

You are now signed up for the study timeslot.

If you have signed up for an online study/survey, you can complete the survey now or come back later.

Make sure you have a secure internet connection and adequate time before beginning an online study. Otherwise, your data may not be retrievable should the connection be lost, or time runs out.

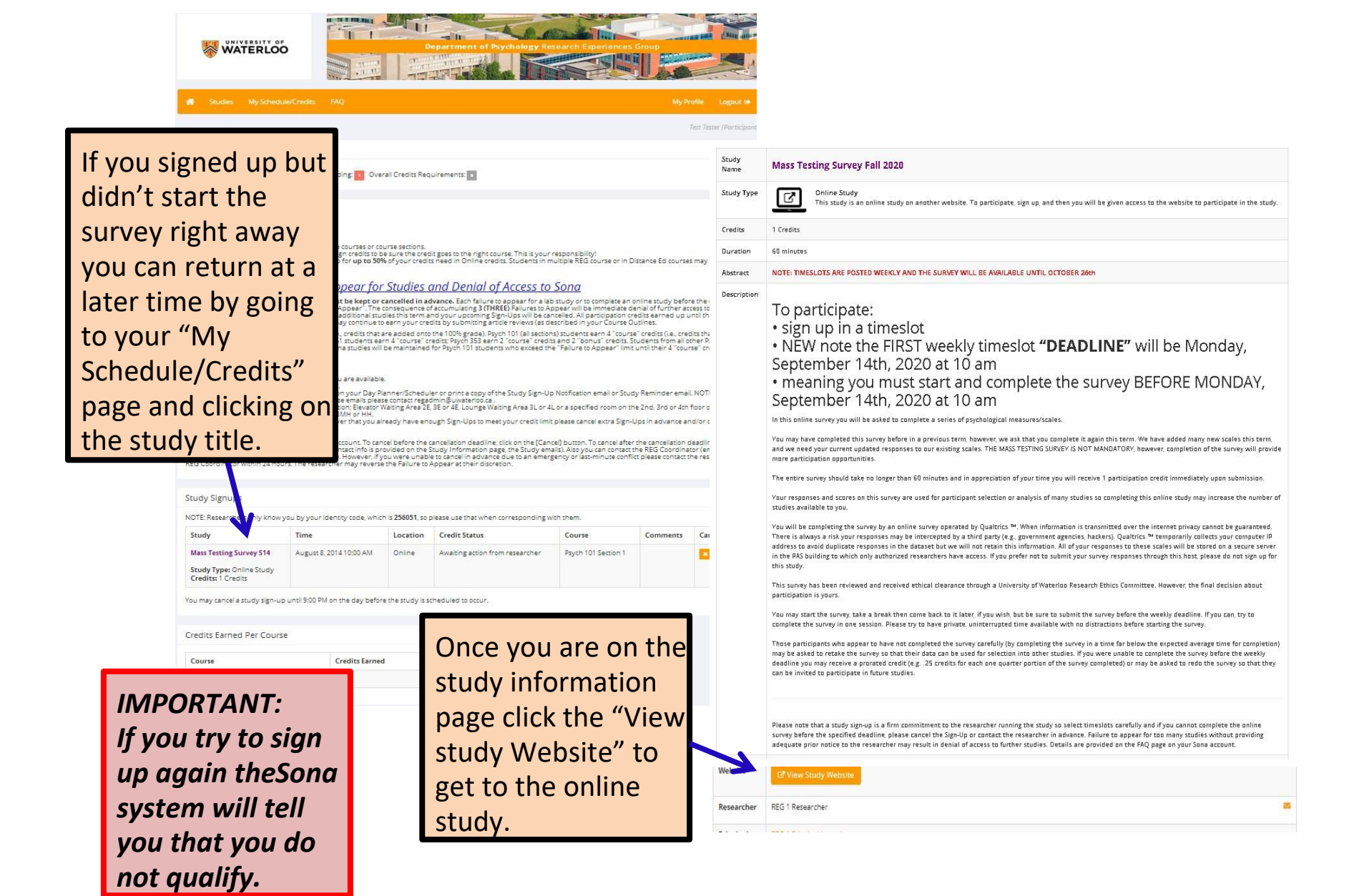

### <span id="page-20-0"></span> $FAO$

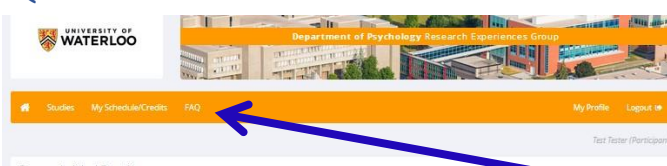

Frequently Asked Questions

#### 01) Important dates and info I should know for this term

Important Dates for Spring 2014:

- . Monday, May 5th, 2014, 8:30 AM: Sona opens, Phase 1 (you can do the Prescreen Questionnaire and Mass Testing Survey)
- . Wednesday, May 14th, 2014, 8:30 AM: Sona opens, Phase 2 (you can start doing LAB and ONLINE studies) . Friday, June 27th, 2014 at 11 pm: final deadline for the Mass Testing Survey! Be sure to complete it BEFORE this final deadline!
- . Wednesday, July 27th, 2014 at 5 pm: Last day to do studies for CREDIT
- . Friday, August 8th, 2014 at 11 pm: Last day to do studies for PAY
- Pacing
- 
- Please try to earn 1-2 credits for each course each month. If you put off your sign-ups until the end of the term there may not be enough studies for you Students in multiple courses:
- 1) Assign your credits to an "eligible" course only<br>- Each study provides a list of eligible courses
- 
- 
- 2) Re-assign credits if necessary<br>- On your "My Schedule (Credits" page click the (Reassign) button as required.<br>\*\*\* THIS IS YOUR RESPONSIBILITY! If you don't take care of this you may end up losing earned credits.
- 3) Notify REG Coordinator if you drop a course mid-term

#### 02) What happens if I miss (fail to appear for) my studies?

Your sign-up in a study is a \*firm commitment\* that must be kept or cancelled in advance.

However, if you 'Fail to Appear' for 3 (THREE) studies your access to further studies will be denied for the remainder of the term and your upcoming sign-ups may be cancelled. All<br>participation credits earned up until that This applies to "bonus" credits, not "component" credits, Students in Psych 101 on-campus sections earn 4" component" credits (le, credits that make up part of the 100% grade)<br>and 2" bonus" credits, Students in all other P

### How to avoid a "Failure to Appear":

- The Conservation company of the Study<br>- Checkypart Media Company of the Study of the Study Paint and any & circular Study of the and location.<br>- Checkypart Media Checkypart (Study of the Study of the Study Paint day & circ is the burnt way of the Credits" link or long<br>1) open your le (Sanche The Unit of the Sanche Theory of The Credit<br>1) open your le (Sanche The The Sanche)<br>- click on the Sanchy The then<br>- click on REG Coordinator link at bo
- 
- + Byenal).<br>- Reply to the Study Notfleston Reminderemal that you received<br>Appear at the ristoration. In advance due to an emergency please contact the researcher or REG Coordinator within 24 hours. The researcher may rever

#### 03) How to participate in Studies

#### LAB studies:

- These studies are run in person, with a Researcher or RA, in a Lab in the PAS building<br>- Ocean your "MyStudies" page<br>- Clock on B Sudy Triae to read the Study Advertisement<br>- Clock on the fix dry on time and in the right - For some studies you are asked to sign-up for the LAB session but before coming to the lab you must complete a brief ONLINE component at the provided URL. Please be<br>sure to do the Online component before showing up at th You may earn \*100%\* of your credits in each course by participating in LAB studies (or LAB studies that have a brief Online component). ONLINE (web-based) studies: There studies are run noline on the web and you don't need to come to the DAS buildi
- 

https://uwaterloo.ca/researchexperiences-group/participants/sonainformation

If you have a question please check here first. You may find your answer. If not, email the **REG Coordinator at** regadmin@uwaterloo.ca

#### UNIVERSITY OF **WATERLOO**

SEARCH ABOUT WATERLOO | FACULTIES & ACADEMICS | OFFICES & SERVICES | SUPPORT WATERLOO

### **RESEARCH EXPERIENCES GROUP**

Research Experiences Group » Participants » Research Experiences Group home SONA information Participants · REG information SONA is a website that manages your study participation. Once you are enrolled in your Psychology course you will be given a userID and **REG frequently asked** password for your SONA account. You can log on as often as you wish to questions (FAQs) view available online and in-lab studies, sign-up to participate, view your · SONA information sign-up schedule, change scheduled appointments, e-mail researchers and SONA frequently asked see how many REG credits you have earned. questions (FAQs) Once you are registered in your Psychology course, you · SONA support manual will: Researchers 1. Get an account on SONA Events 2. Receive an e-mail with your UserID i.e., it's your Quest User ID e.g., j2chan, d3smith Password i.e., it's your Student ID Number e.g., 20223456

- 
- If you do not receive this e-mail, please report this to the REG Coordinator immediately. You may nevertheless log on to your SONA account and proceed.

# The REG website also has information regarding participation in Sona studies.

- responses in the prescreen questionnaire. You may decline to take the prescreen questionnaire but we strongly encourage you to take the questionnaire.
- if you decline to participate you will still be eligible to participate in studies, however you might find that fewer are available.

After completing or declining the prescreen, you will arrive at your main screen where you will find the following options posted as links across the

## <span id="page-21-0"></span>Alternative Assignments.

Don't want to participate in research studies?

- 1. You do have the option to submit an alternative assignment such as an article review. This will be outlined in your course syllabus.
- 2. Please check with your course instructor or TA to determine what is involved and deadlines. Each article would be the equivalent of onehalf credit.

## <span id="page-21-1"></span>Can't Make a Scheduled Timeslot?

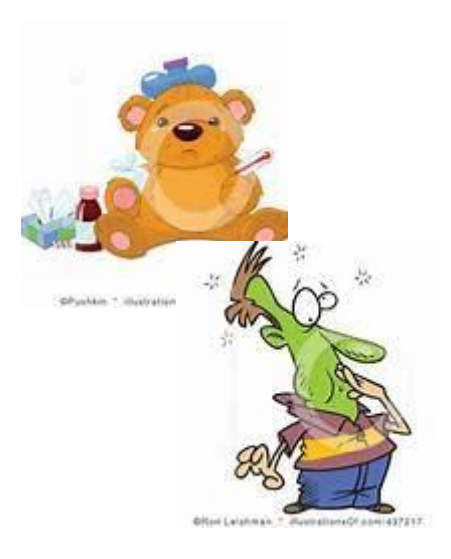

*PERHAPS YOU ARE SICK, OR HAVE AN EXAM?*

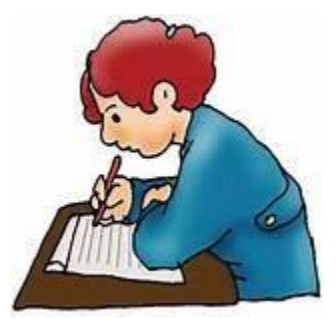

We realize that sometimes things happen, and you cannot make a scheduled timeslot. Please let the Researcher know as soon as possible, even if it is after the scheduled timeslot.

If you do not contact the Researcher prior to the appointment, you will be granted an 'Unexcused no show". If you provide a valid reason why you were unable to attend the scheduled timeslot, the Researcher may change the status to "Excused No Show". Once you have received 3 "Unexcused No Shows", Sona locks you out of the system.

## <span id="page-22-0"></span>Final Questions

If you have any questions or concerns please contact the REG Coordinator as soon as possible [\(regadmin@uwaterloo.ca\)](mailto:regadmin@uwaterloo.ca)

Remember to provide your enrolled name and Sona ID.

If you are not going to make a scheduled timeslot, then please let the researcher know as soon as possible.

### Sona Log In

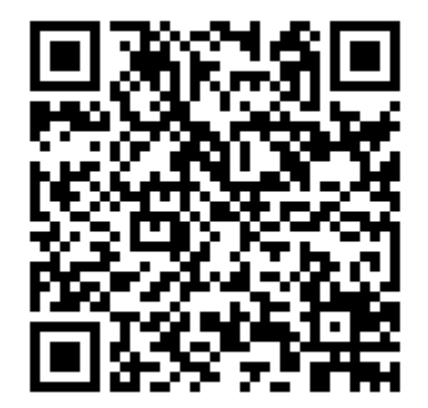

## Daev

David McLean, BA Research Experience and Ethics Administrator Department of Psychology University of Waterloo ORCID:<https://orcid.org/0000-0003-4345-5083> 200 University Ave. W., Waterloo, Ontario N2L 3G1 PAS 3006 Ext. 42690 [david.mclean@uwaterloo.ca](mailto:david.mclean@uwaterloo.ca) [regadmin@uwaterloo.ca](mailto:regadmin@uwaterloo.ca)

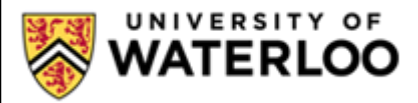